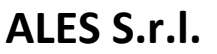

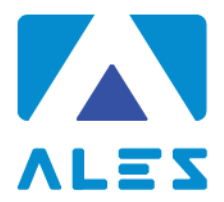

**GESTIONE DI CONCORSI E SELEZIONI PUBBLICHE** 

# **MODULO ISTRUZIONI CONCORSO PUBBLICO DA REMOTO**

## **CAPITOLO 1 - REQUISITI E AVVERTENZE**

Si dispone di **prendere visione attentamente delle seguenti istruzioni** e predisporre la configurazione delle proprie attrezzature **almeno cinque giorni prima della prova d'esame** al fine di prendere confidenza nell'uso delle applicazioni.

Per sostenere l'esame, il candidato **deve obbligatoriamente**:

- Assicurarsi di avere una **connessione internet stabile**, con una velocità minima di 1.2 Mbps in download e di 1 Mbps in upload;
- Essere in possesso di un computer con Sistema Operativo Windows 10 o Mac OS;
- Essere in possesso di uno smartphone o tablet (da qui in avanti "dispositivo mobile") con fotocamera e audio funzionanti;
- Assicurarsi che, per tutta la durata dell'esame, il dispositivo mobile ed il computer rimangano **costantemente collegati alla corrente elettrica**, nel caso in cui uno dei due dispositivi dovesse spegnersi, il candidato potrà essere escluso dalla procedura;
- Assicurarsi che, per tutta la durata dell'esame, il dispositivo mobile ed il computer rimangano **costantemente connessi ad Internet,** se uno dei due dispositivi dovesse perdere la connessione, il candidato potrà essere escluso dalla procedura;
- Assicurarsi che, per tutta la durata dell'esame, il dispositivo mobile abbia **il Wi-Fi attivo e la modalità "Non Disturbare" (o similare) attiva**, per bloccare le notifiche in arrivo: la ricezione di una chiamata potrebbe infatti interrompere la conferenza video ed il candidato potrebbe essere escluso dalla procedura;
- **Mantenere attivi**, per tutta la durata dell'esame, **la fotocamera del dispositivo mobile ed il microfono**;
- Avere a portata di mano un **documento di identità** in corso di validità con fotografia.

**Attenzione!** La connessione tramite hotspot **non è da considerarsi "connessione stabile"**; in caso di caduta della connessione, il candidato potrà essere escluso dalla procedura.

Durante lo svolgimento dell'esame, il candidato **non potrà assolutamente**:

- Consultare testi, appunti o manoscritti, salvo specifiche deroghe;
- Indossare auricolari, smartwatch o dispositivi simili;
- Utilizzare alcun dispositivo elettronico non previsto dalle presenti istruzioni;
- Avere collegato al computer più di un monitor, eventuali monitor aggiuntivi devono essere rimossi prima dell'inizio della prova;
- Copiare, scaricare, fotografare o appropriarsi in qualunque modo dei contenuti delle prove somministrate.

**Qualora il candidato non dovesse rispettare una delle indicazioni sopra riportate, la Commissione potrà procedere alla sua immediata esclusione dalla procedura.**

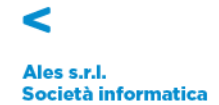

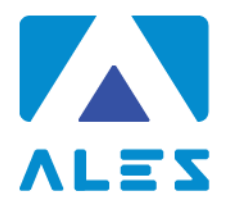

# **CAPITOLO 2 - SOFTWARE E APPLICAZIONI**

L'esame verrà svolto con un browser particolare chiamato **SEB** (**Safe Exam Browser**), che impedisce al candidato di eseguire con il proprio computer qualsiasi operazione che non sia l'accesso all'esame stesso.

**Qualora non abbia mai utilizzato tale piattaforma il candidato dovrà, almeno cinque giorni prima lo svolgimento dell'esame, scaricare il file di installazione adatto al proprio sistema operativo ed installarlo**:

- **1. [Scarica SEB per Windows](https://www.alesinformatica.com/wp-content/uploads/SEB/SEB_Windows.exe)** *(versione 3.1.1.250)*
- **2. [Scarica SEB per Mac](https://www.alesinformatica.com/wp-content/uploads/SEB/SEB_macOS.dmg)** *(versione 2.2.2)*

**Attenzione!** Una volta installato, il "*browser SEB"* ed il "*SEB configuration tool"* **non devono essere aperti** e non deve essere modificata alcuna impostazione di configurazione.

Sempre con congruo anticipo rispetto alla data dell'esame, il candidato dovrà scaricare sul proprio dispositivo mobile l'App **ZOOM Cloud Meetings**, disponibile per iOS e Android.

Il candidato, il giorno della prova, dovrà infatti collegarsi alla conferenza Zoom **direttamente dal proprio dispositivo mobile**.

# **CAPITOLO 3 – SIMULAZIONE PROVA E SUPPORTO TECNICO**

Il candidato, **almeno cinque giorni prima della prova d'esame**, dovrà svolgere in autonomia una simulazione sulla piattaforma dedicata al concorso, come di seguito descritto.

#### **Attenzione!**

La simulazione **NON** contiene domande sulla prova oggetto del concorso ma domande fittizie, quindi **senza testo e senza risposta**.

**La simulazione serve esclusivamente a verificare che il software SEB sia stato correttamente installato e il vostro computer sia stato correttamente configurato.**

Il candidato che non dovesse svolgere la simulazione ed il giorno della prova riscontrasse problemi di carattere tecnico, **sarà escluso dalla procedura**.

Se il file di simulazione viene aperto correttamente ed il candidato riesce a rispondere alle domande, significa che il sistema è stato correttamente configurato; in questo caso dovrà solo attendere la data della prova.

Per avviare la simulazione, è necessario scaricare il seguente file: **[Scarica file simulazione](https://www.alesinformatica.com/wp-content/uploads/SEB/Simulazione.zip)**

Una volta scaricato il file di simulazione, il candidato dovrà effettuare i seguenti passaggi:

- 1. Assicurarsi di aver installato il software SEB, indicato al punto precedente;
- 2. Spostare il file di simulazione dalla cartella compressa al Desktop del computer;
- 3. Aprire il file di simulazione, si avvierà in automatico il browser SEB;
- 4. Le verranno richiesti Username e Password.
	- a. nel campo *Username* inserire il proprio Codice Fiscale;
	- b. nel campo *Password* inserire il numero di protocollo della domanda di partecipazione.
- 5. Fare click su "Tenta il quiz adesso" e rispondere casualmente alle domande che vengono mostrate;
- 6. **Al termine della simulazione, il candidato dovrà fare click su** *Termina Tentativo* **e poi sul bottone** *Invia Tutto e Termina***.**

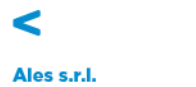

Società informatica

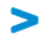

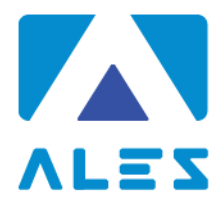

Nel caso in cui il candidato riscontrasse problemi nell'installazione del software **SEB**, nelle modalità di compilazione del test, sull'utilizzo dell'**App Zoom** di videoconferenza o avesse dubbi/difficoltà generiche, dalla seguente pagina [Assistenza Candidati](https://www.alesinformatica.com/event/) può consultare le giornate in cui la Ales S.r.l. mette a disposizione i propri tecnici per delle sessioni di supporto in videoconferenza.

In alternativa, per eventuali richieste di chiarimenti o supporto tecnico, il candidato dovrà fare riferimento **esclusivamente** alla seguente mail: assistenza.alesconcorsi@gmail.com

# **CAPITOLO 4 - ALLESTIMENTO DELLA POSTAZIONE D'ESAME**

# **Il candidato, il giorno della prova, dovrà necessariamente organizzare la propria postazione d'esame così come di seguito descritto** *(vedi le figure 1, 2, 3, 4 e 5 della pagina successiva)***:**

- Scegliere una stanza **che sia silenziosa, priva di altre persone** e correttamente illuminata, che abbia possibilmente un'unica porta d'accesso;
- Posizionare alle proprie spalle un supporto (libreria, mensola, treppiede etc.) su cui, quando la Commissione lo richiederà, si dovrà collocare il dispositivo mobile con l'inquadratura della videocamera rivolta alla scrivania *(Figura 1)*.

Tale supporto dovrà consentire di posizionare il dispositivo mobile orientativamente come di seguito indicato:

- o ad un'angolazione laterale rispetto alla scrivania di circa 45°;
- o ad un'altezza da terra di circa 1,50 metri;
- o ad una distanza dalla scrivania di circa 1,50 metri.
- Assicurarsi che durante lo svolgimento del test, la porta della stanza **rimanga chiusa e rientri nell'inquadratura del dispositivo mobile** *(Figura 2)*;
- Posizionarsi in maniera centrata rispetto allo schermo del PC *(Figura 3)*;
- Assicurarsi che sulla scrivania **siano presenti esclusivamente** il computer ed il documento di riconoscimento; qualsiasi oggetto diverso da quelli precedentemente elencati dovrà essere rimosso, salvo specifiche deroghe *(Figura 4)*;
- Avere con sé il dispositivo mobile con cui ci si collegherà all'App Zoom, per l'accesso all'aula virtuale; il dispositivo mobile dovrà essere posizionato sul supporto alle proprie spalle quando la Commissione lo richiederà *(Figura 5)*.

Il candidato **non dovrà assolutamente**:

• indossare indumenti in cui è possibile nascondere oggetti (per esempio felpe con tasche, giacche, giacconi).

Si tenga presente che le disposizioni circa il posizionamento del dispositivo mobile alle proprie spalle e del relativo supporto sono orientative; tuttavia è fondamentale che l'inquadratura della videocamera sia tale da consentire ai nostri tecnici e alla Commissione una chiara visione del candidato, del PC e della scrivania, oltre ad una visione del resto della stanza.

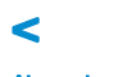

Ales s.r.l. Società informatica

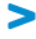

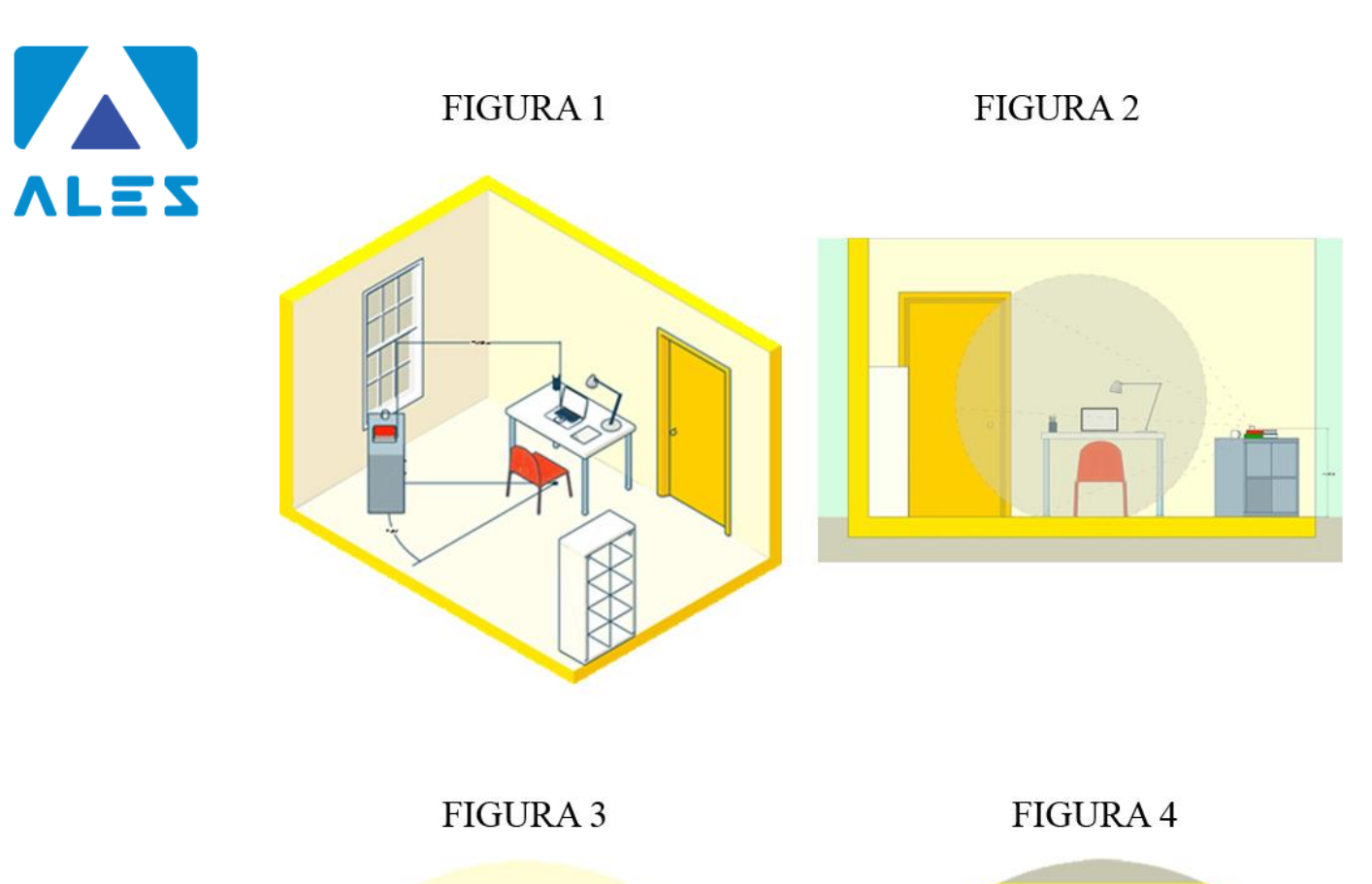

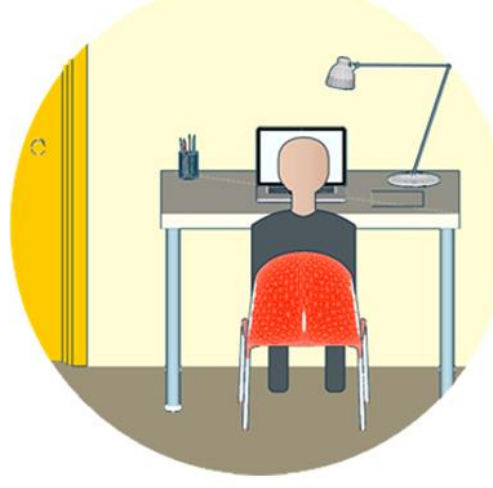

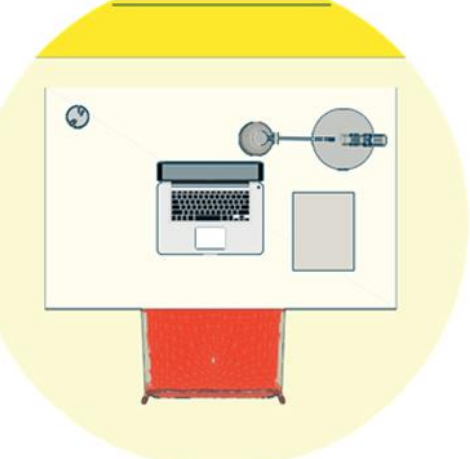

FIGURA 5

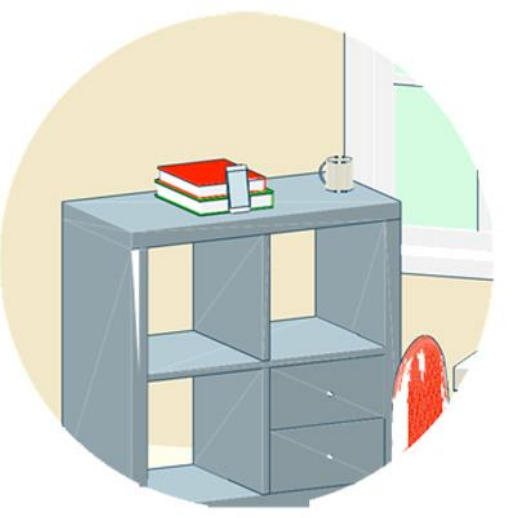

 $\prec$ 

Ales s.r.l.<br>Società informatica

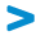

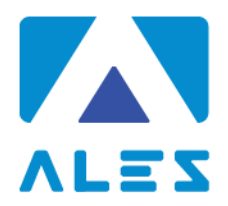

# **CAPITOLO 5 - IDENTIFICAZIONE CANDIDATO**

# Il giorno della prova, per accedere alla conferenza Zoom, **il candidato dovrà**:

- 1. Accedere dal proprio dispositivo mobile, almeno 30 minuti prima dell'orario di convocazione, al link Zoom ricevuto via mail;
- 2. Compilare la pagina di registrazione con i dati richiesti;
- 3. Selezionare il bottone **Entra con video**;
- 4. Attendere che il responsabile della Ales S.r.l. lo ammetta alla videoconferenza;
- 5. Una volta entrato nella videoconferenza il candidato dovrà selezionare il bottone "**Chiama tramite audio Internet"** ed attendere il proprio turno**.**

#### **Attenzione!**

Qualora il candidato dovesse selezionare **Annulla**, il proprio microfono non sarà attivo e il candidato ed il responsabile della Ales non riusciranno a comunicare. In tal caso il candidato dovrà fare click sul bottone **Connettere l'audio** in basso a sinistra (simbolo a forma di cuffie con freccia verde) e successivamente cliccare su **Chiama tramite audio Internet** e in seguito **Consenti**.

Il giorno della prova, una volta ammesso alla videoconferenza, **il candidato dovrà**:

- 1. Effettuare su richiesta **una panoramica della stanza** in cui si svolgerà l'esame;
- 2. Mostrare tramite il dispositivo mobile il proprio volto ed un documento d'identità, da tenere a portata di mano per tutta la durata della prova d'esame;
- 3. Consentire alla Commissione di verificare l'assenza di dispositivi di comunicazione (cuffie, auricolari, ecc.);
- 4. Posizionare il dispositivo mobile nelle modalità indicate al Capitolo 4, lasciando attivo il microfono ed **evitando qualsiasi rumore per tutta la durata dell'esame**;
- 5. Sedersi alla postazione di lavoro, **chiudere tutte le applicazioni in esecuzione sul proprio computer** ed aprire il file con estensione .seb che verrà inviato via mail prima dell'orario di convocazione;
- 6. Accedere con le stesse credenziali utilizzate per lo svolgimento della simulazione;
- 7. Attendere la comunicazione di inizio della prova da parte della Commissione.

# **CAPITOLO 6 - SVOLGIMENTO DELLA PROVA**

Per tutta la durata della prova, **il candidato dovrà**:

- 1. **Garantire l'assenza di altre persone** nella stanza;
- 2. Tenere **audio e video sempre attivi**, dall'inizio alla fine della sessione d'esame;
- 3. Evitare qualsiasi rumore, dal momento che la prova si svolge con i microfoni attivi;
- 4. Evitare domande alla Commissione per lo stesso motivo di cui al punto precedente. Qualora dovesse riscontrare problematiche tecniche, il candidato dovrà **alzare la mano in silenzio e rimanere in attesa**.

# **CAPITOLO 7 - CONSEGNA DELLA PROVA D'ESAME**

Al termine della prova di esame, **il candidato dovrà**:

- Fare click sul bottone *Invia Tutto e Termina* per consegnare il proprio elaborato;
- **Alzare la mano, senza parlare** ed attendere istruzioni da parte della Commissione.

Per eventuali richieste di chiarimenti o supporto tecnico, il candidato dovrà fare riferimento **esclusivamente** alla seguente mail: assistenza.alesconcorsi@gmail.com

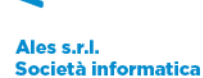

#### *Informativa Privacy Ales s.r.l.*

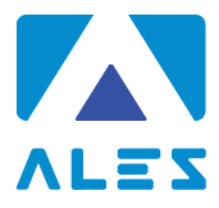

*Ai sensi e per gli effetti degli artt. 13 e 14, GDPR 679/2016, Vi informiamo che tutti i dati da Voi precedentemente forniti e quelli che saranno successivamente raccolti saranno trattati dal titolare Ales s.r.l. (p. iva 02457970925), con sede in Cagliari, via dell'Artigianato, n. 9, in persona del legale rappresentante pro tempore.*

*I dati raccolti, custoditi e trattati da Ales s.r.l. sono quelli relativi alle anagrafiche degli utenti (nome e dati anagrafici, codice fiscale, indirizzi di posta elettronica e ogni altra eventuale informazione che possa essere utile per l'assegnazione di punteggio nello svolgimento delle prove concorsuali) che intendono richiedere o sono già in possesso delle credenziali per accedere alla sezione dedicata all'utilizzo del software per la partecipazione alle prove concorsuali di proprietà di Ales s.r.l.* 

*Tutti i dati raccolti, custoditi, gestiti e analizzati sono necessari e fondamentali per la corretta registrazione alla piattaforma e ottenere l'accesso all'utilizzo autonomo del software gestionale.*

*Il mancato consenso al trattamento dei dati comporterà l'impossibilità di effettuare la registrazione alla piattaforma oltre all'impossibilità di accedere all'utilizzo autonomo del software per la partecipazione alle prove concorsuali.*

*I dati raccolti ci consentono inoltre di inviare comunicazioni attinenti all'oggetto per il quale sono stati forniti.*

*I dati saranno trattati esclusivamente con sistemi informatici collegati ad una rete interna e ad un server esterno concesso in dotazione dalla Società Aruba S.p.a. nominata responsabile esterno con scrittura privata sottoscritta in data 18/06/2018.*

*Tutti i sistemi informatici utilizzati da Ales s.r.l. sono costantemente aggiornati e protetti da software antivirus e firewall. Ales s.r.l. è dotata di computer, chiavi usb e smartphone tutti adeguatamente protetti da password personale periodicamente sostituita e dotati di numero identificativo. Ogni dispositivo è direttamente riferibile alla persona che lo utilizza. I dati raccolti saranno custoditi e conservati per un termine di dieci anni decorrente dalla data di conclusione dell'ultimo progetto per il quale è stata utilizzata la piattaforma e in ogni caso per i tempi imposti dagli obblighi di legge.* 

*In ogni momento l'interessato potrà chiedere al titolare del trattamento o al responsabile, l'accesso ai dati personali e la rettifica o la cancellazione degli stessi o la limitazione del trattamento che lo riguardano. L'interessato avrà inoltre diritto di chiedere e ottenere la portabilità dei propri dati secondo la vigente normativa.*

*Ogni richiesta e/o informazione relativa alla custodia o al trattamento dei dati dovrà essere avanzata nei confronti del titolare del trattamento mediante raccomandata A.R. da spedire all'indirizzo Via dell'Artigianato, 9 – 09122 – Cagliari (CA) o all'indirizzo di posta elettronica certificata alesconcorsi@legalmail.it*

*Resta salvo il diritto dell'interessato di proporre reclamo ad un'autorità di controllo in merito a presunte irregolarità nella gestione dei dati forniti.*

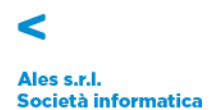